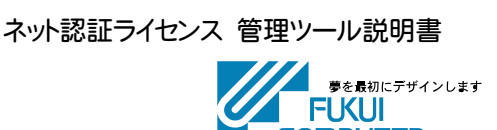

**COMPUTER** 

# ネット認証ライセンス 管理ツール 説明書

「ネット認証ライセンス(共有)」を利用する場合、ライセンスの使用状況やユーザーへの割当期間、社外での利用の制限など、ソフト ウェア管理者がシステム全体に対してコントロールを行うことで、より適切な運用が可能となります。

「ネット認証ライセンス(共有)」導入後は、ソフトウェア管理者が「ネット認証ライセンス 管理ツール」を使ってシステムの運用・管理を 行います。

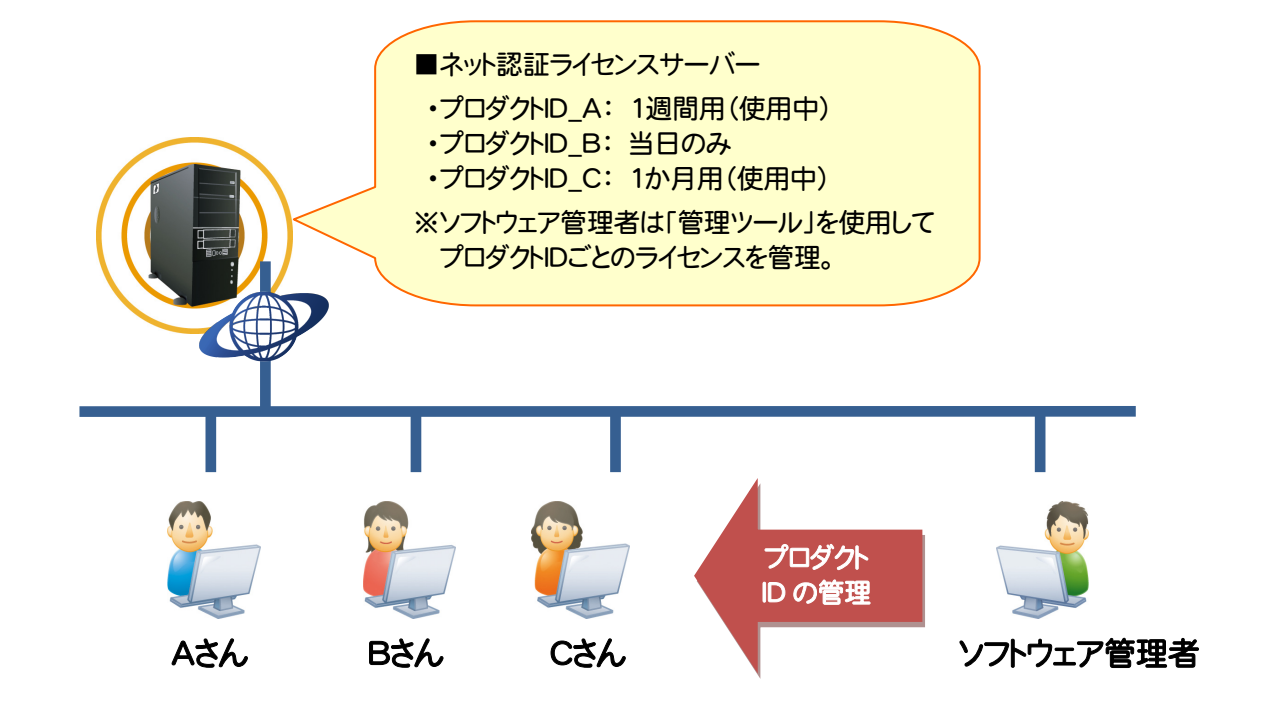

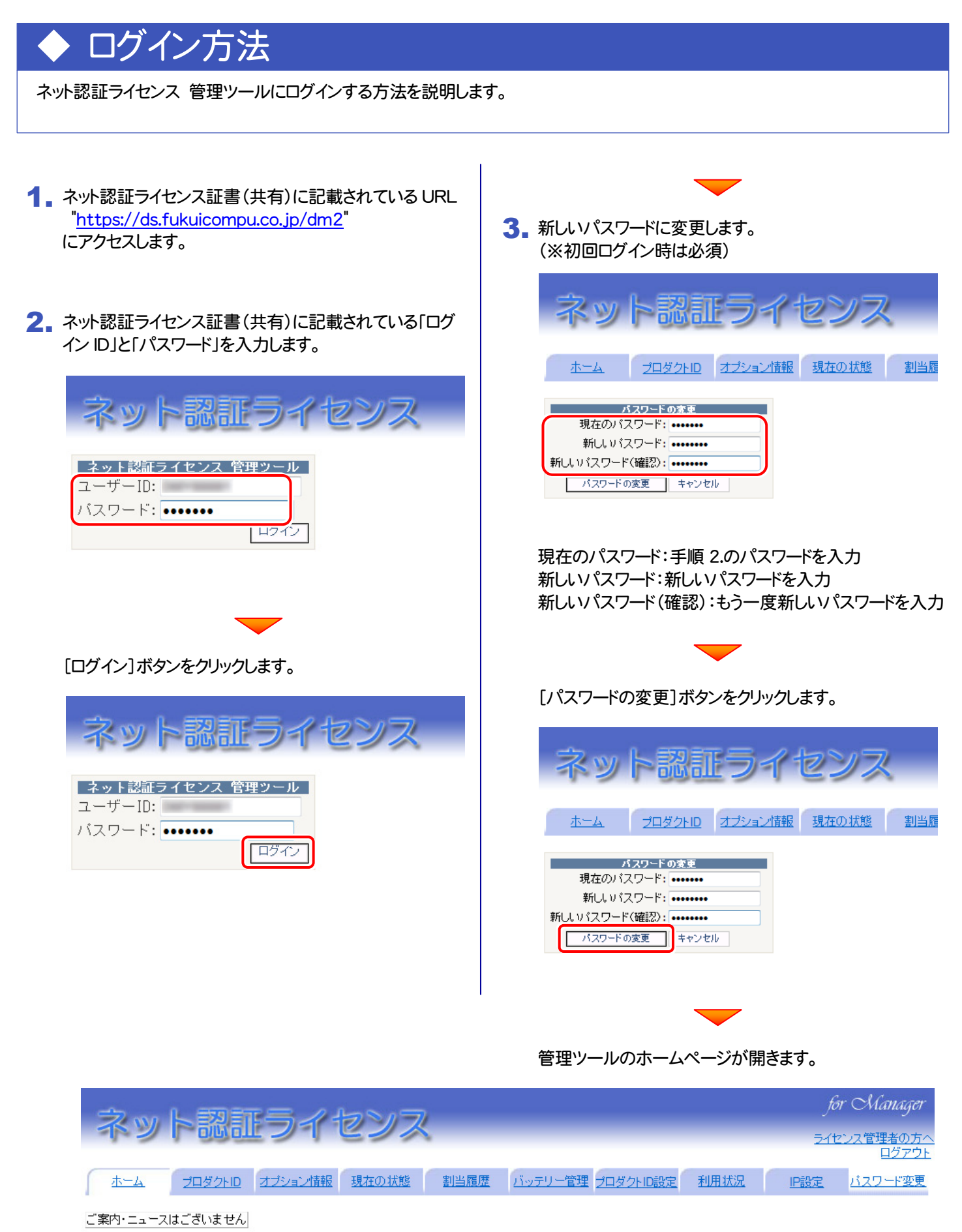

※各タブをクリックして、ページを切り替えます。 ※作業を終えたら、「ログアウト」してから画面を閉じます。

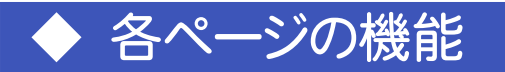

ネット認証ライセンス 管理ツールの各ページには、次の機能が用意されています。

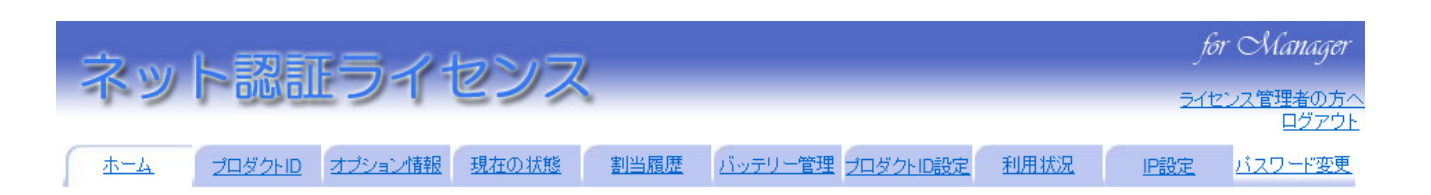

# ■ ホーム

福井コンピュータからのサーバーメンテナンスに関する情報などを確認できます。

### ■ プロダクトID

お持ちのシリアルについて発行済みのプロダクトIDと発行Noを確認できます。

### ■ オプション情報

お持ちのシリアルについて使用できるプログラムとオプションを確認できます。

# ■ 現在の状態

お持ちのシリアルについて同時使用が可能なライセンス数と、ライセンスの現在の割当先、残数を確認できます。

### ■ 割当履歴

過去1年分についてライセンスの使用頻度を確認できます。ある期間、同時にライセンスを取得していた最多人数と最少人 数、さらにそのときライセンス取得に失敗した人数から、ライセンスの不足分を検討できます。

■ バッテリー管理

発行No/プロダクトIDごとに緊急バッテリーの残量と使用履歴を確認できます。

#### ■ プロダクトID設定

発行No/プロダクトIDごとにライセンスの割当期間や返却方法を設定できます。

#### ■ 利用状況

発行No/プロダクトIDごとにライセンスの使用状況を確認できます。

使用者からライセンスの割当ができないといった問い合わせがあった場合も、実際にサーバーとやり取りした結果を確認で き、原因を予測できます。

# ■ IP設定

社外での利用を制限するような場合に、利用可能なIPアドレスを設定できます。

# ■ パスワード変更

管理者サイトのログインパスワードを変更します。

パスワードを忘れてしまった場合は、再発行の手続きが必要です。詳しくは最寄りの営業所までお問い合わせください。

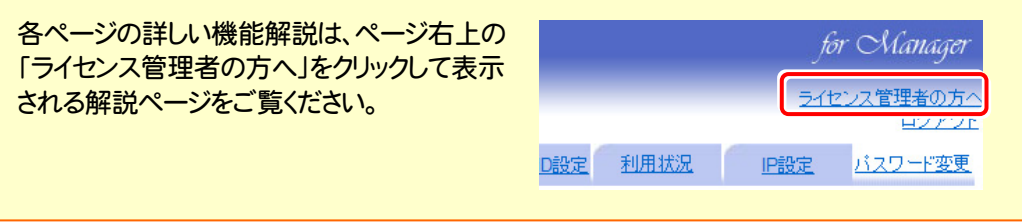